# **FUJIFILM**

# **DIGITAL CAMERA**

# $\times$ IOOVI

# **New Features Guide**

**Version 1.10**

本製品はファームウエアの更新による機能の追加/変更のため、付属の使用 説明書の記載と一部機能が異なる場合があります。詳しくは下記ホーム ページから各機種のファームウエア更新情報をご覧ください。

*https://fujifilm-x.com/ja-jp/support/download/firmware/cameras/*

## **変更項目**

X100VI Version 1.10 では以下の機能が追加または変更されて います。最新の使用説明書は、下記ホームページをご覧ください。 *https://fujifilm-dsc.com/ja/manual/*

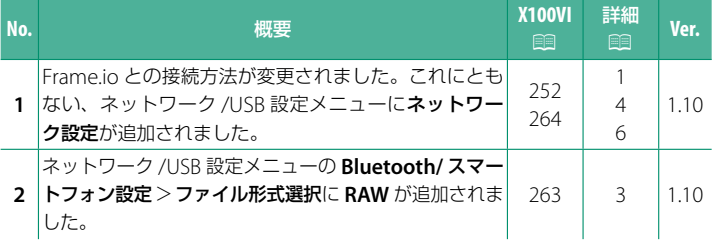

# **追加 / 変更内容**

追加または変更になった内容は以下のとおりです。

## <span id="page-2-0"></span>**X100VI 使用説明書:**P **252 Ver. 1.10 Frame.io にファイル転送する**

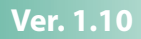

撮影したファイルを Frame io に転送できます。

N カメラの日付設定をしていない場合は正しい日付を事前に設定してください。

#### **無線 LAN で接続する**

無線 LAN で Frame.io と接続します。

**1** ネットワーク**/USB**設定メニューのネットワーク設定を選びます。

**2** 未登録を選びます。 N すでに登録されているネットワークを選ぶと、 選んだネットワークの選択や編集ができます。 **ABCDEFGHIJK** 未登録 無線 LAN **SSID**

**3** アクセスポイント設定を選びます。 **IP** アドレス設定を選ぶと任意の IP アドレス を設定できます。

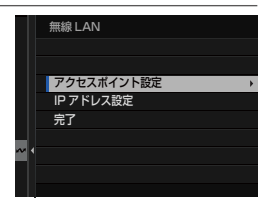

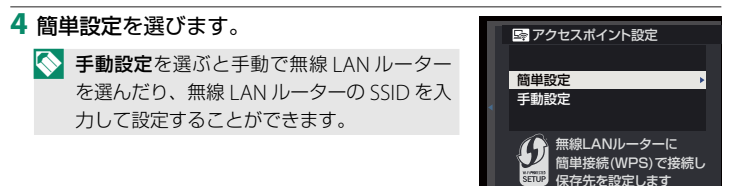

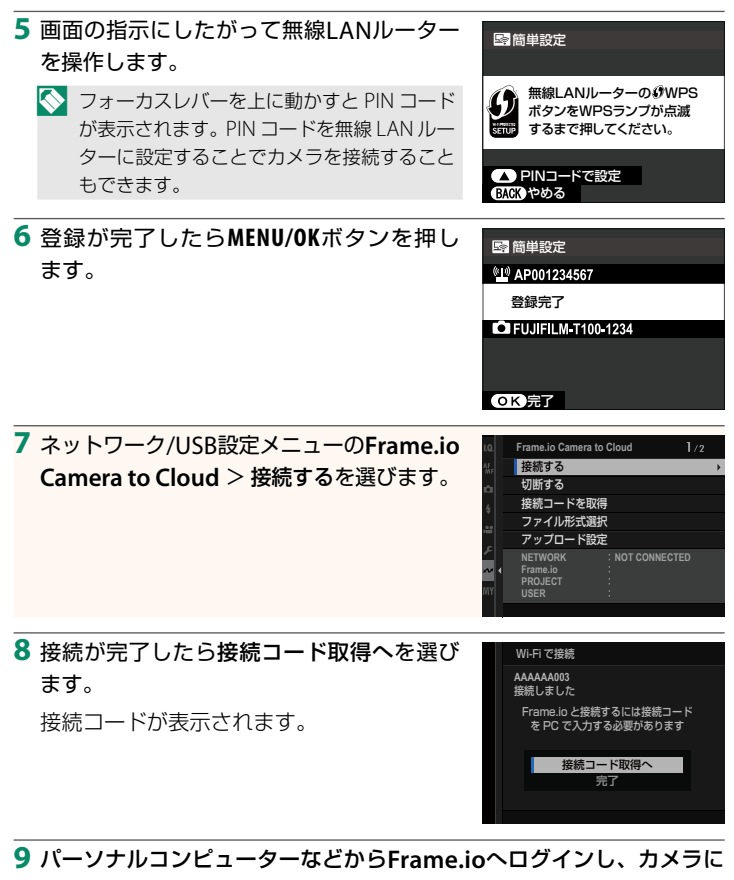

表示された接続コードを入力します。

**10** Frame.ioにファイルを転送します。

## <span id="page-4-0"></span> **X100VI 使用説明書:** 19 263 Ver. 1.10 **ファイル形式選択**

転送するファイル形式を選択できます。ファイル形式ごとに ON と OFF を設定できます。

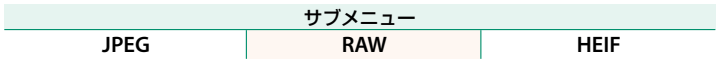

## <span id="page-5-0"></span> **X100VI 使用説明書: <br>
□ 264 Ver. 1.10 Frame.io Camera to Cloud**

Frame.io に関するさまざまな設定ができます。

#### 接続する

Frame.io プロジェクトに無線 LAN で接続できます。

N ネットワークを登録していない場合は、ネットワーク設定であらかじめネット ワークを登録してください。

#### 切断する

Frame.io プロジェクトとの接続を解除して、ネットワーク接続を終了 します。

#### 接続コードを取得

Frame.io プロジェクトに接続するための接続コードを表示します。パーソ ナルコンピューターやタブレットからアクセスした Frame.io の画面に入 力するとカメラと Frame.io をペアリングできます。

#### ファイル形式選択

転送するファイル形式を選択できます。ファイル形式ごとに ON と OFF を設定できます。

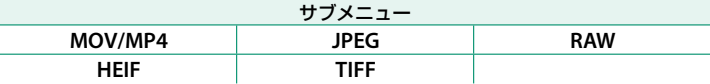

#### アップロード設定

Frame.io でファイルを転送するときの設定ができます。

#### 画像を選択して転送

撮影したファイルを選んで転送予約できます。

#### 撮影時 自動画像転送

**ON** にすると、撮影したファイルを自動的に転送予約します。

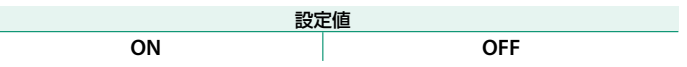

#### 転送 **/** 一時停止

Frame.io への転送を一時停止したり、再開したりすることができます。

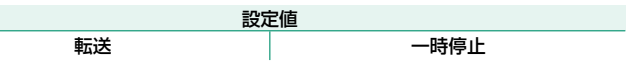

#### 電源 **OFF** 中の画像転送

**ON** にすると、カメラの電源をオフにしたときにファイルを Frame.io に 転送します。

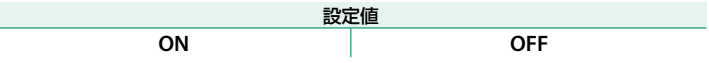

#### ルート証明書

Frame.io への接続に必要なルート証明書をカメラに設定できます。

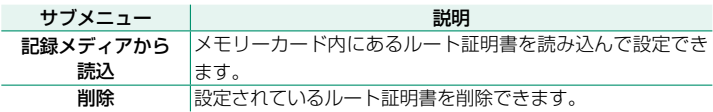

#### アップロード状況

Frame.io へのファイルの転送状況を確認できます。

#### 転送予約リスト

転送待ちのファイルを確認できます。

#### 転送予約リセット

Frame.io へのすべての転送予約を解除できます。

### <span id="page-7-0"></span> **X100VI 使用説明書: 图 264 Ver. 1.10 ネットワーク設定**

無線 | AN(ワイヤレス)に関する設定を変更できます。登録したネットワー クを選んでから編集を選ぶと、選んだネットワークの設定を変更できます。

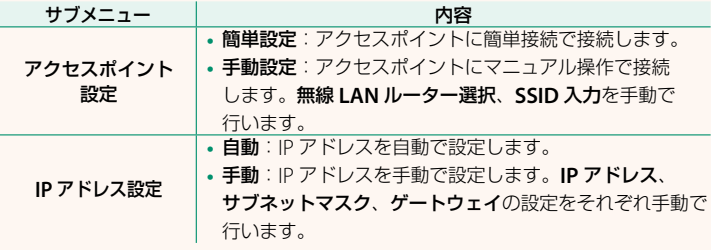

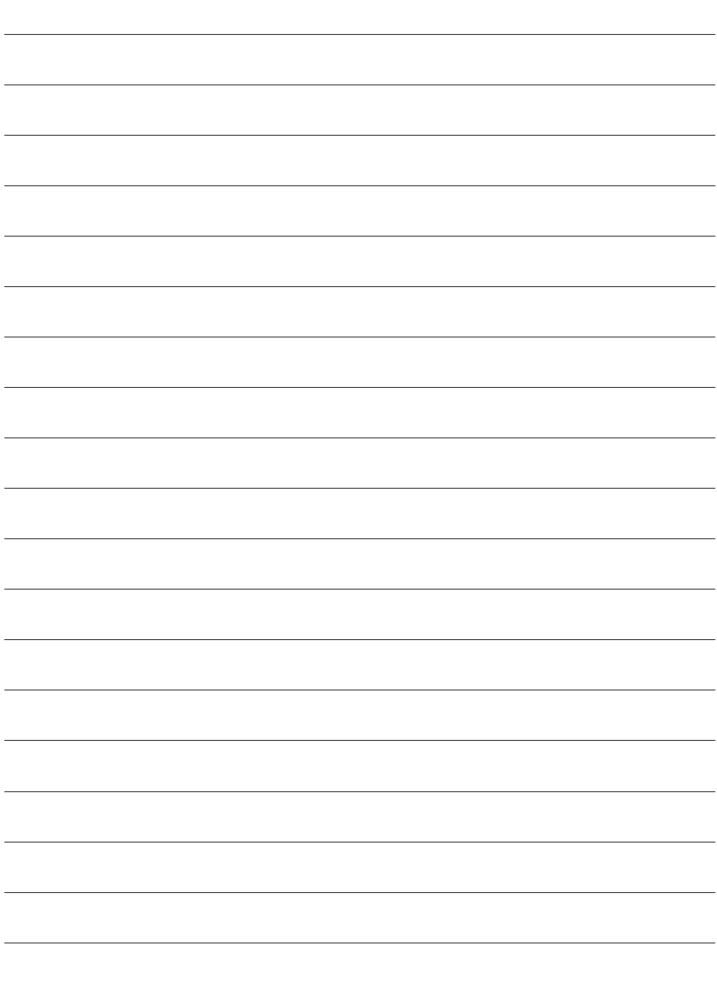

# **FUJIFILM**

#### **FUJIFILM Corporation**

7-3, AKASAKA 9-CHOME, MINATO-KU, TOKYO 107-0052, JAPAN

https://fujifilm-x.com

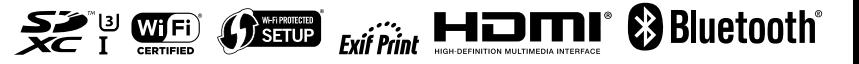